Parent Starter Guide | CompassPay

# **Ō Compass**

# How to: Consent & pay for Events

#### Make payments and give consent easily

Gone are the days of sending the kids to school with cash in an envelope and a signed permission slip!

CompassPay sends push notifications to parents and enables them to pay for excursions and confirm medical requirements - all through the Compass Parent app.

Consent and pay quickly and easily via your phone's Compass App!

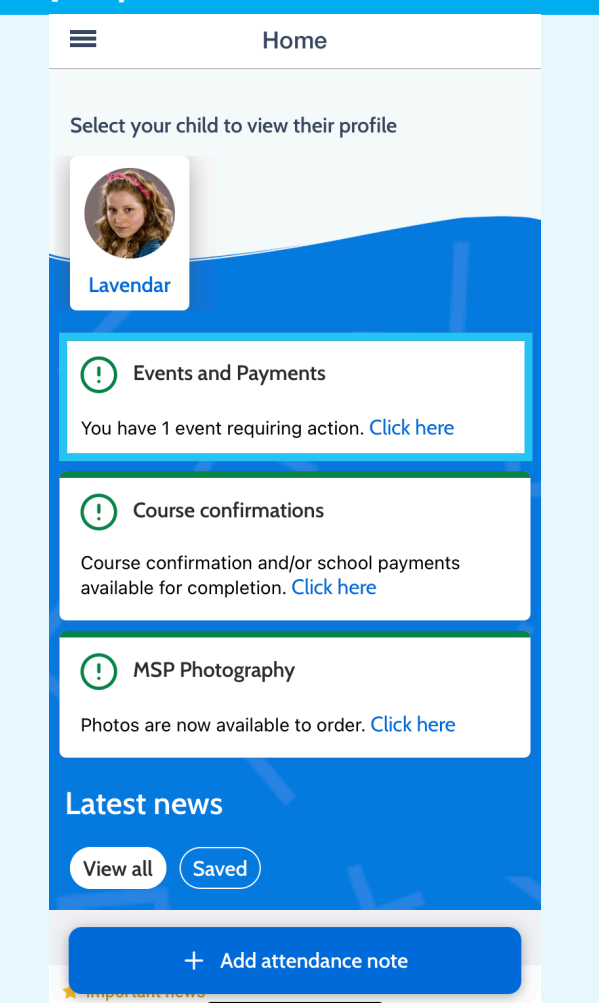

## Step 1 | Click the event banner Step 2 | Provide consent/payment

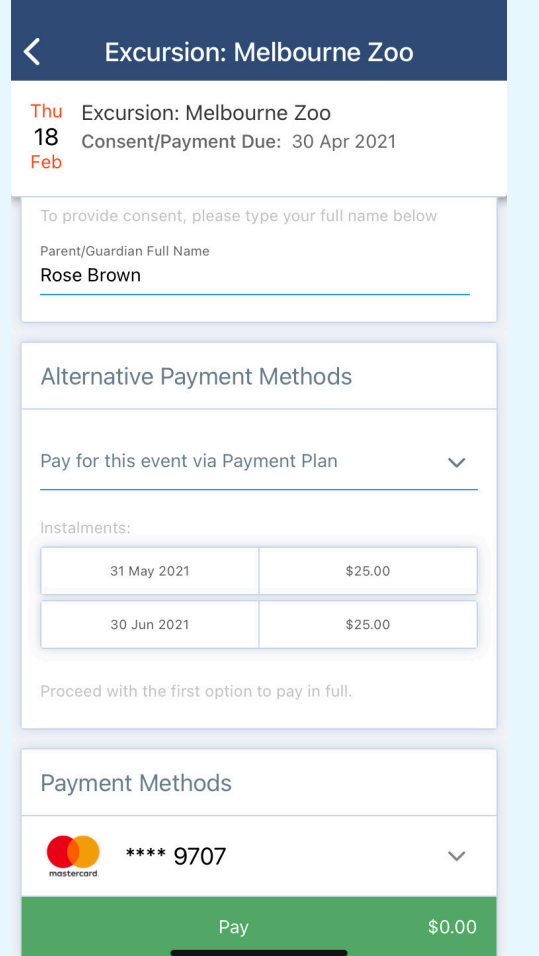

## www.compass.education

If your child has an event to consent/pay for, simply login to your Compass browser and select the green notification banner on your homepage.

This will take you to your Action Centre where you can process any upcoming Events, for any

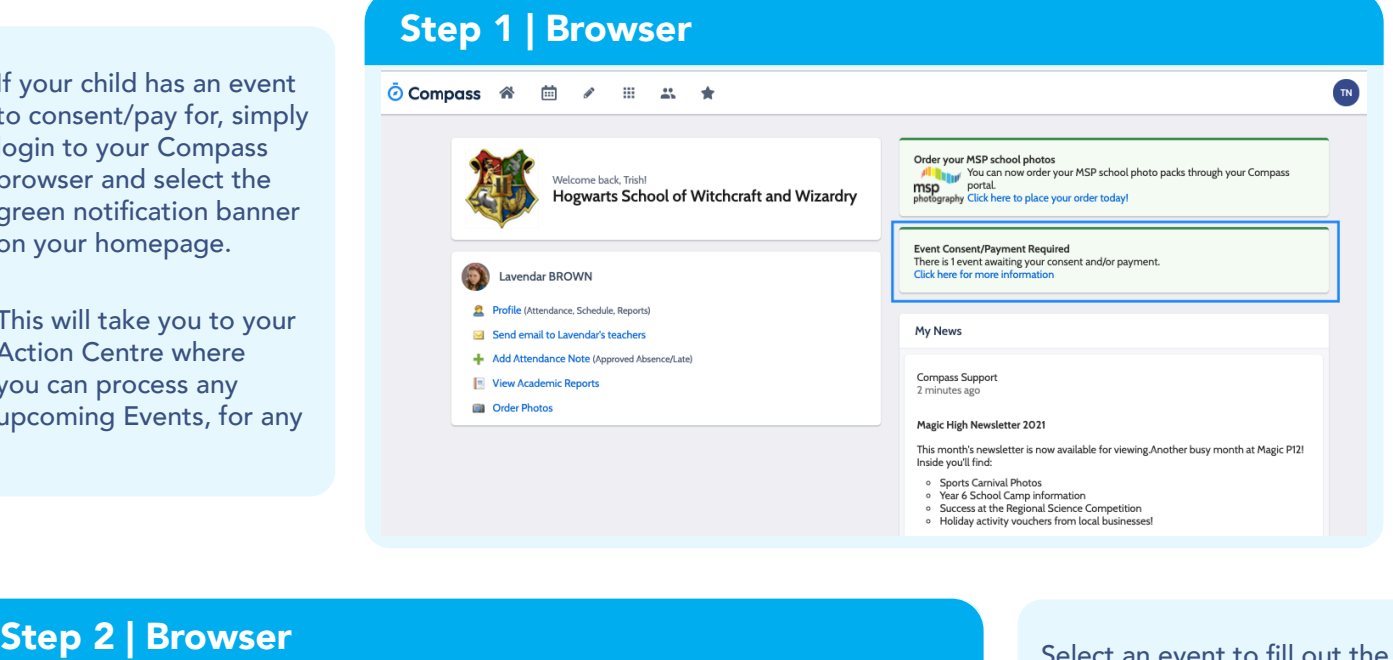

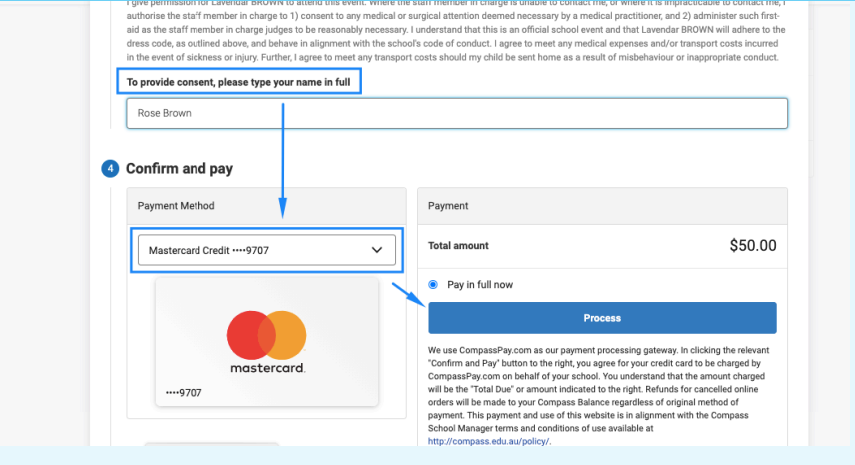

Select an event to fill out the online event form, where you can:

- View the event details and session times
- Update your students' medical records
- Add in additional contact details for the day
- Answer additional questions.
- Provide online consent and payment using your credit card or Compass Wallet balance.

### Reduce human error

No more re-entering your card details over and over, just save your card to your Compass Wallet!

### Pay on time

No need to line up to pay at the office! Consent and pay for your childs event any time of day, no need to rush in during office hours!

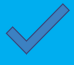

#### Keep everything in one place

Keep track of all your students events through action centre!

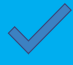

### Pay securely

Pay with a secure platform you trust

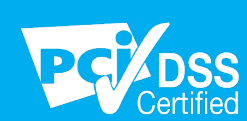

# *Ō* Compass

# www.compass.education